UNIVERSIDADE FEDERAL DE ALAGOAS CENTRO DE EDUCAÇÃO PROGRAMA DE PÓS-GRADUAÇÃO EM ENSINO DE CIÊNCIAS E MATEMÁTICA

PAULO HENRIQUE FIRMINO DA SILVA CARLONEY ALVES DE OLIVEIRA

▊▊▊▊▊▊▊▊▊▋▊▋▊▋▊▋▊▋▊▋▋▋▋▋▋▋▋▋

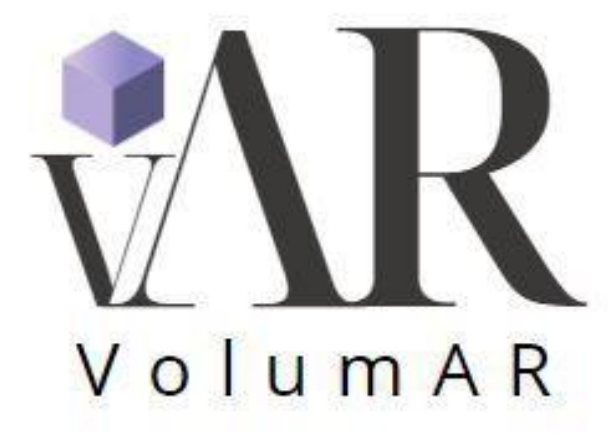

Maceió 2023

## Catalogação na Fonte Universidade Federal de Alagoas Biblioteca Central Divisão de Tratamento Técnico

Bibliotecário: Marcelino de Carvalho Freitas Neto – CRB-4 – 1767

 G633a Silva, Paulo Henrique Firmino da. Realidade aumentada na perspectiva da metodologia de gamificação para o aprendizado de volume de sólidos geométricos / Paulo Henrique Firmino da Silva. – 2023. 147 f. : il. color. + material adicional (folheto, 16 f.) Orientador: Carloney Alves de Oliveira. Dissertação (Mestrado em ensino de ciências e da matemática) – Universidade Federal de Alagoas. Centro de Educação. Maceió, 2023. Inclui produto educacional. Bibliografia: f. 120-124. Apêndices: f. 125-147 1. Realidade aumentada. 2. Gamificação. 3. Geometria espacial. I. Título. CDU: 372.851.41

#### PAULO HENRIQUE FIRMINO DA SILVA

**Aplicativo VolumAR** 

Produto Educacional apresentado à banca examinadora como requisito parcial para a obtenção do Título de Mestre em Ensino de Ciências e Matemática, pelo Programa de Pós-Graduação em Ensino de Ciências e Matemática do Centro de Educação da Universidade Federal de Alagoas, aprovado em 21 setembro de 2023.

a sa kata sa kacamatan ing kabupatèn Kabupatén Banggung Kabupatèn Kabupatèn Kabupatèn Kabupatèn Kabupatèn Kabu

#### **BANCA EXAMINADORA**

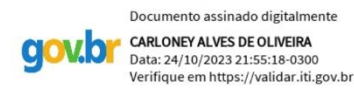

Prof. Dr. Carloney Alves de Oliveira Orientador (Cedu/Ufal)

hia oricia

Profa, Dra. Sonia Matilde Pinto Correia Martins (Universidade da Madeira)

Documento assinado digitalmente **COV.O HILDA HELENA SOVIERZOSKI** Data: 04/10/2023 14:54:54-0300<br>Verifique em https://validar.iti.gov.br

Profa. Dra. Hilda Helena Sovierzoski (ICBS/Ufal)

### **1. APLICATIVO VOLUMAR**

Nesta seção apresentamos nosso aplicativo VolumAR, que foi produzido e utilizado na Gamificação que será apresentada na seção seguinte. A seguir, trazemos uma apresentação do aplicativo, um tutorial de utilização e todo os materiais e orientações necessários para o seu funcionamento.

### **1.1 APRESENTAÇÃO**

O aplicativo VolumAR é uma ferramenta que usa a tecnologia da Realidade Aumentada (RA), criado com a função de visualização de sólidos geométricos no espaço tridimensional. Tanto a produção quanto o nome são de iniciativa autoral e independente.

O nome traz referência a funcionalidade do aplicativo, já que remete a ideia do volume dos sólidos, por isso inicia com o prefixo "Volum", e por agregar a tecnologia da RA, foi implementado o termo AR que é a tradução em inglês "*Augmented Reality*", como estratégia para dar sonoridade ao nome.

O aplicativo foi desenvolvido através da plataforma Unity e sua exportação foi realizada através de *link* para que seja utilizado por qualquer *smartphone* ou *laptops* conectados à internet, independente do sistema operacional. Ou seja, tanto o sistema *Android*, quanto IOS conseguem utilizar o aplicativo sem nenhum problema. Abaixo, segue *link* para acesso ao aplicativo, bem como QR-Code que pode ser utilizado como atalho para o mesmo site.

**Figura 1** – QR-Code para acessar o Aplicativo.

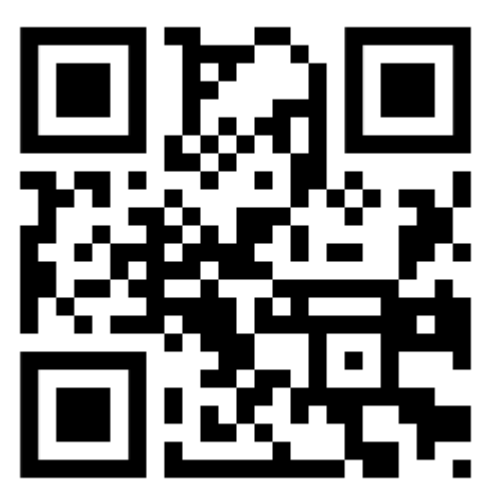

**Fonte:** Autor, 2023.

https://rebrand.ly/zappar-work

a sa sa kali ya katika matsayin katika wa matsayin wa matsayin wa matsayin a matsayin katika matsayin katika m

### **1.2 COMO USAR**

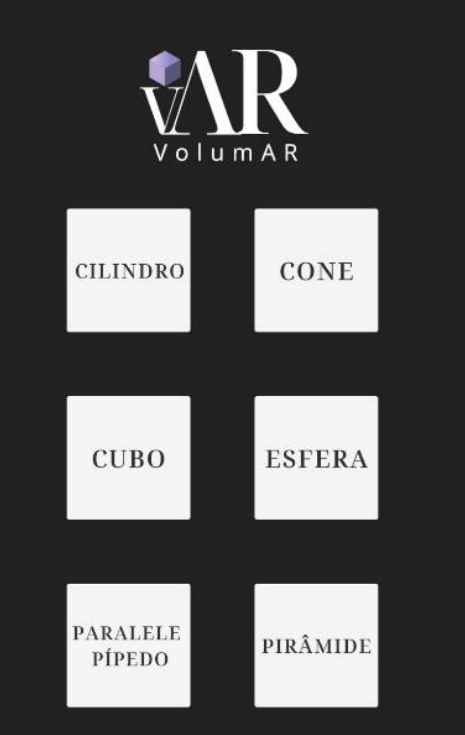

#### **Figura 2 –** Menu do aplicativo

**Fonte**: Autor, 2023.

O aplicativo utiliza a câmera do smartphone para realizar a leitura de marcadores associados a uma biblioteca de objetos gráficos, e a partir da identificação desses marcadores faz uma busca pelo objeto associado a eles, apresentando-o na tela do aparelho, sobreposto a elementos do mundo real. Além de apresentar o objeto, o usuário tem a possibilidade de rotacioná-lo utilizando o *touchscreen* da tela do aparelho, visualizando pelo ângulo que quiser.

Cada marcador representa um objeto. Na tela inicial do aplicativo, conforme apresentado na figura 2, o usuário precisa escolher qual objeto deseja visualizar e após clicar no botão, deve apontar a câmera para o marcador correspondente ao objeto escolhido.

Após visualizar o objeto, para retornar a tela inicial para escolher outro, o usuário pode clicar no botão "Retornar", conforme você verá nas imagens do quadro 1, e então irá voltar a tela inicial, onde poderá iniciar o processo novamente.

A seguir, apresentamos os marcadores de QR-Code, no quadro 1, que estão associados aos objetos na biblioteca do aplicativo. Você também pode acessá-los por meio do link: [https://drive.google.com/drive/folders/1DU3AYMMSfRxU4We1rtTsRMPbjKdd5n](https://drive.google.com/drive/folders/1DU3AYMMSfRxU4We1rtTsRMPbjKdd5n-m?usp=sharing)[m?usp=sharing](https://drive.google.com/drive/folders/1DU3AYMMSfRxU4We1rtTsRMPbjKdd5n-m?usp=sharing)

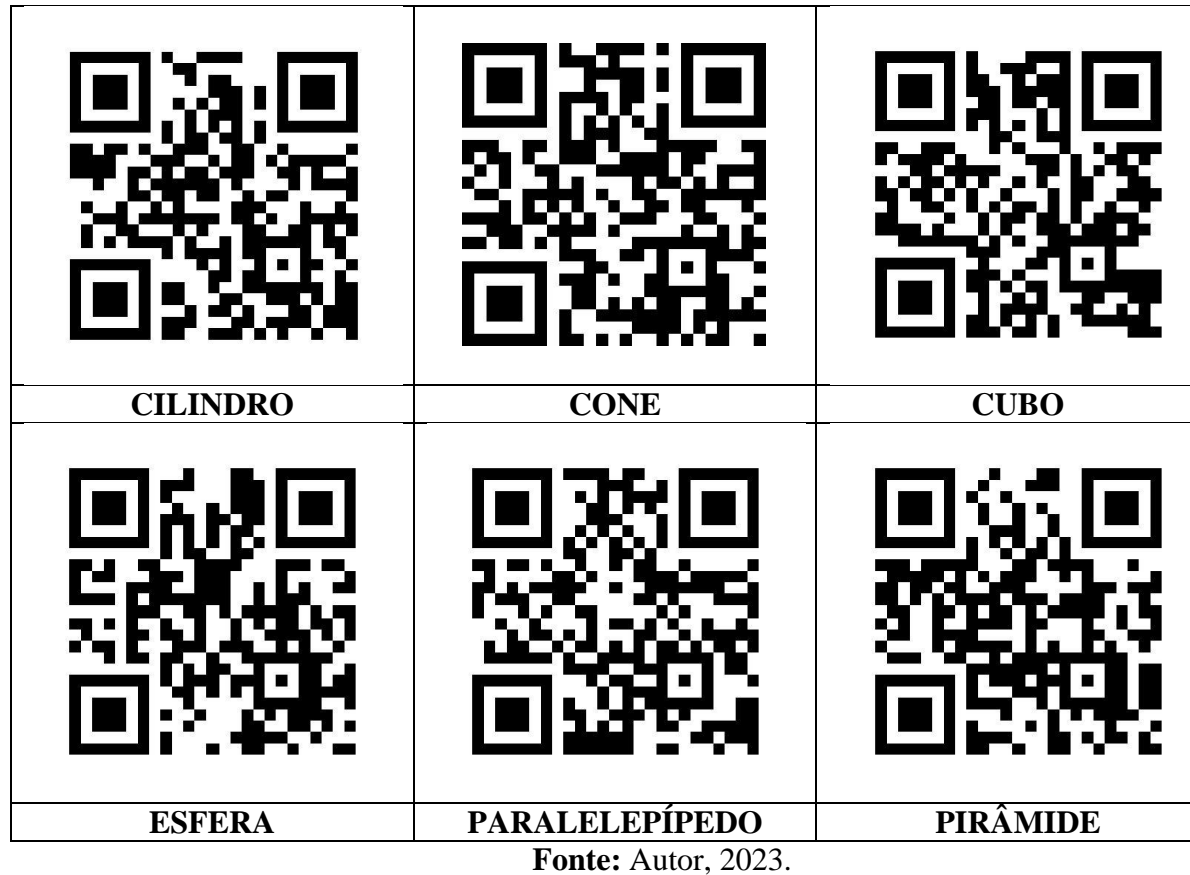

E E

L 

L L

E

E

E

E

E L

E È **Quadro 1** – Marcadores QR-Code para entrada no aplicativo.

A seguir, apresentamos imagens do aplicativo em funcionamento, com os marcadores dos seis sólidos:

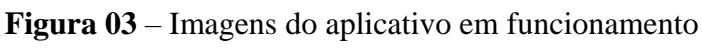

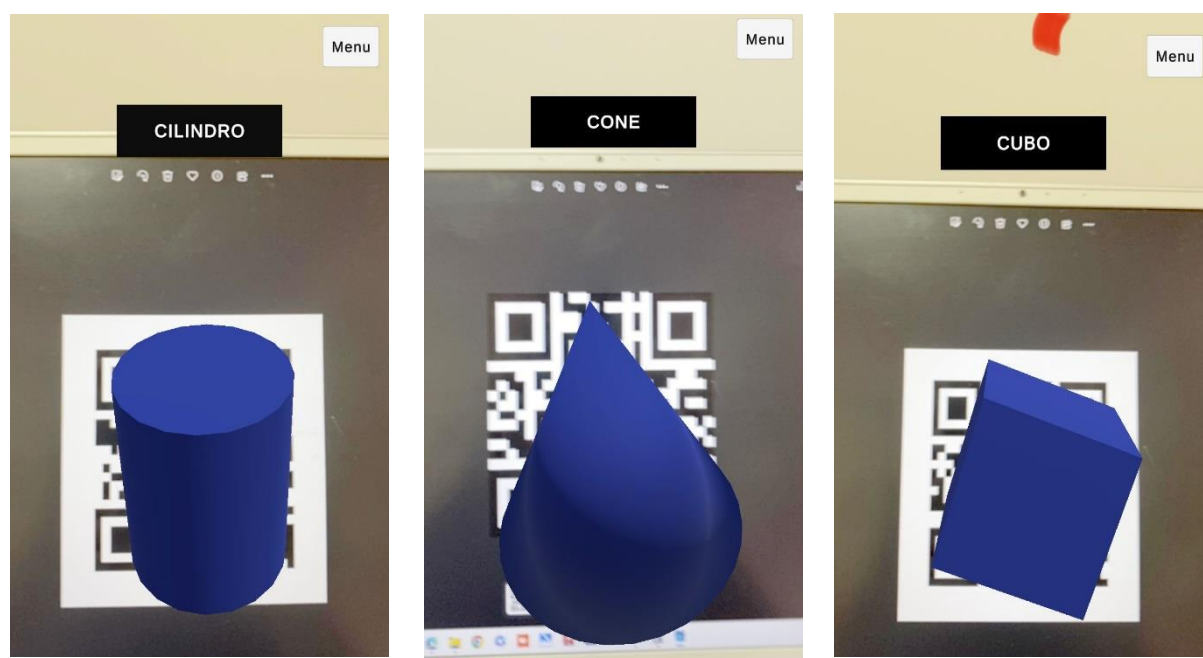

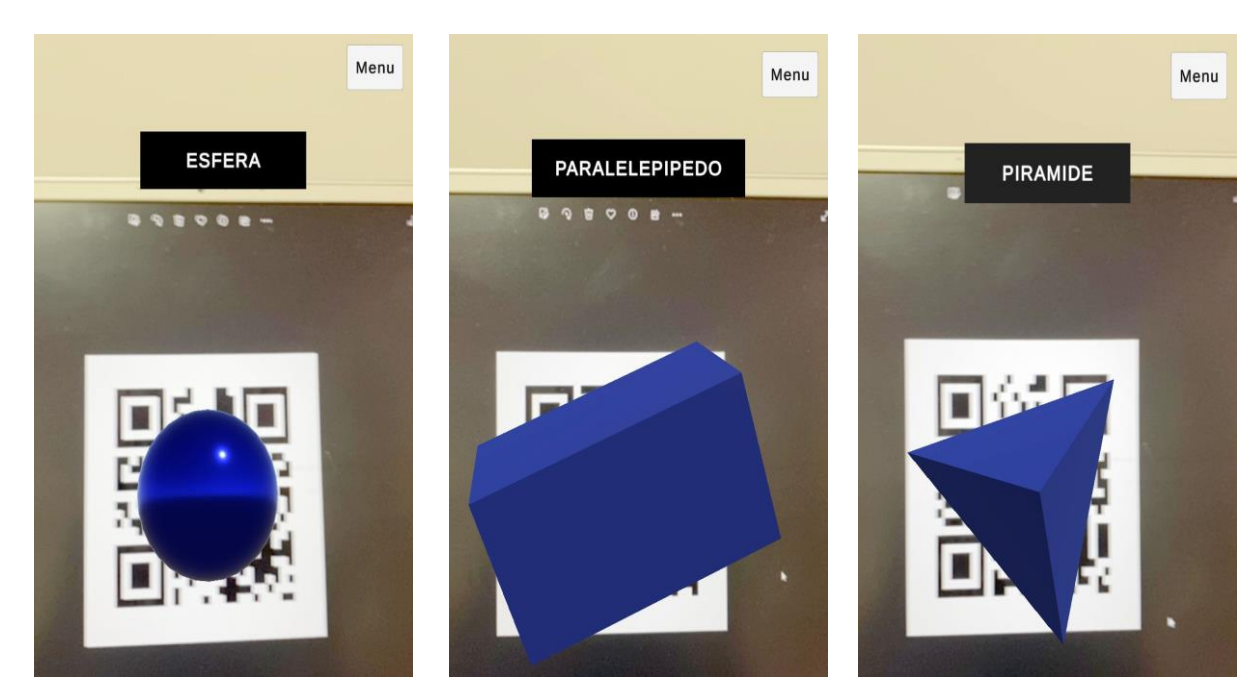

Ē E E E

<u>The property of the property of the property of the property of the property of the property of the property of the property of the property of the property of the property of the property of the property of the property </u>

E

**The Second Contract of Contract Contract of Contract Contract Contract Only 201** 

E

i<br>Timbr

Ŀ

**Fonte:** Autor, 2023.

UNIVERSIDADE FEDERAL DE ALAGOAS CENTRO DE EDUCAÇÃO PROGRAMA DE PÓS-GRADUAÇÃO EM ENSINO DE CIÊNCIAS E MATEMÁTICA <u> Alban Alban Alban Alban Alban Alban</u>

## PAULO HENRIQUE FIRMINO DA SILVA CARLONEY ALVES DE OLIVEIRA

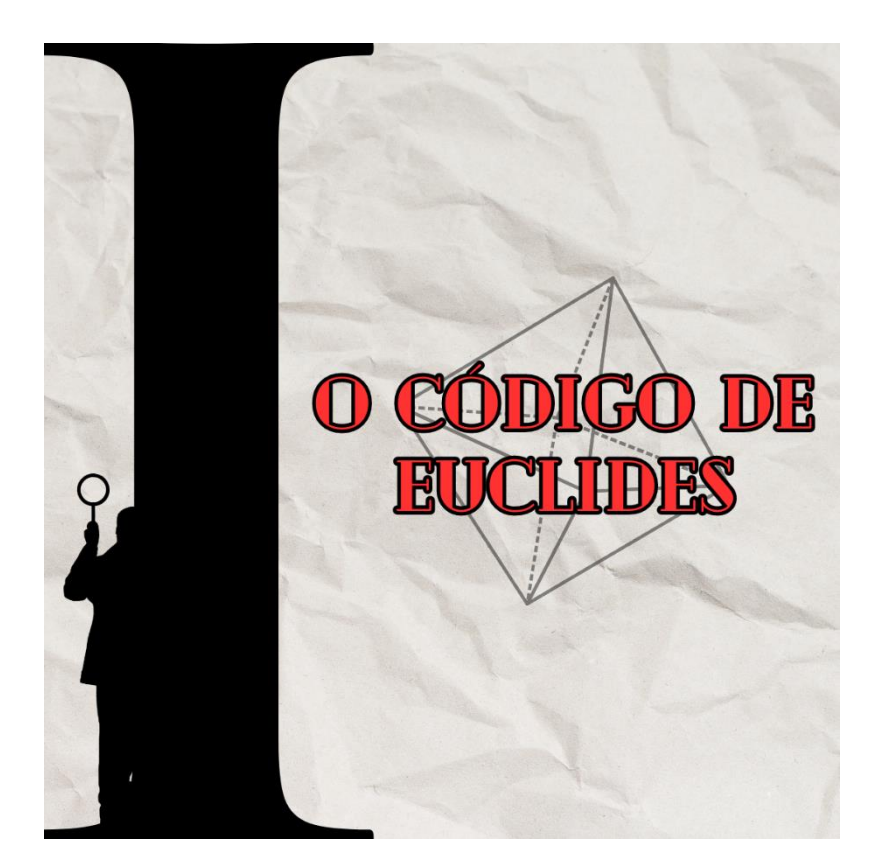

Maceió 2023

<u>T E TE E TE E TE E TE E ELEMENTE EL EL EL EL EL ET ET ET E TE E EL EL EL ET E ET E ET E EL EL EL EL EL EL EL E</u>

### **1.2 O CÓDIGO DE EUCLIDES**

Nesta seção apresentamos nossa Gamificação, intitulada de O Código de Euclides, e que foi planejada para ser utilizada com o aplicativo VolumAR. A seguir, trazemos uma apresentação da Gamificação, um tutorial de utilização e todo os materiais e orientações necessários para sua utilização.

#### **1.2.1 Apresentação**

Além de mobilizar diversas competências socioemocionais, a atividade busca engajar o estudante através do desafio de uma narrativa de suspense colocando-lhe em uma posição de responsabilidade e com uma função importante para ele e para o mundo. Desta forma, buscase através do engajamento, da ludicidade, do protagonismo, da cooperação e da busca pela conquista, agregar uma experiência inovadora de visualização tridimensional de sólidos geométricos por meio do aplicativo VolumAR de RA um caminho para resolver problemas, que pode se tornar facilitados com a tecnologia em questão.

Neste sentido, a atividade busca engajar a tecnologia RA e a Metodologia Ativa de Gamificação, como forma de potencializar as possibilidades que as funcionalidades individuais de ambas podem promover no desenvolvimento das competências de aprendizagem do estudante com relação ao volume dos sólidos geométricos.

### **1.2.2 Materiais e recursos**

A proposta dessa Gamificação parte do pressuposto da utilização do recurso tecnológico não digital, por meio da utilização da narrativa de suspense como forma de estabelecer as conexões do *game* por meio de uma trama. Desta forma, os materiais necessários são:

- Caixas de MDF 20x20cm
- Minigarrafa de vidro
- Papel fotográfico, vergê ou similar
- Lápis e borracha
- Caneta
- Cópias

- Canva

- *Smartphone* ou *laptop* com acesso à internet

- Aplicativo VolumAR

- Barbante rústico ou de algodão

- Medalhas de acrílico

#### **1.2.3 Regras da Gamificação**

**-** Para participar da Gamificação o estudante precisa ter participado do encontro de notas de aulas, que foi realizado a partir de uma revisão sobre o cálculo do volume dos sólidos geométricos

- Cada equipe só pode ter no máximo três participantes.

- Cada equipe deve colocar o nome da equipe e os codinomes na tampa da caixa.

- As equipes não podem sair da sala para resolver os problemas.

- As equipes não podem conversar entre si, apenas os participantes.

- Os participantes só podem se tratar pelo nome, sendo que cada um terá um codinome.

- Cada problema possui um QR-Code, que é o marcador a ser lido pelo aplicativo VolumAR para visualizar o sólido geométrico a que se refere o problema.

- O tempo máximo é de 20min, independente de alguma equipe ter terminado ou não a resolução dos problemas.

- A ordem considerada será a da página final, independente do que estiver escrito na página dos problemas.

- Cada problema possui um *stick* de uma cor, que é a mesma cor do marcador do mapa dos enigmas, e também da posição do código final.

- Se a primeira equipe que concluiu errar ao menos uma questão, a caixa seguinte será aberta, e assim por diante para ser verificado se alguma equipe completou a ordem correta, respeitando a ordem de entrega das caixas.

- Se após o término dos 20min nenhuma equipe tiver concluído, todos param a atividade, colocam na caixa e é feito um sorteio para estabelecer uma ordem de abertura das caixas.

#### **1.2.4 Orientações para o professor**

Inicie a Gamificação dividindo a turma em equipes ou faça de forma individual, essa é uma variável que depende de sua disposição e também da quantidade de alunos de sua turma, e distribua as caixas secretas.

Como sugestão, cada caixa secreta deverá possuir (mas você pode usar a criatividade): uma mensagem de recepção para a equipe, uma bússola, o mapa dos enigmas dentro de uma garrafa, um livreto perfurado e amarrado com barbante contendo as informações da missão, os seis problemas em envelopes coloridos de acordo com os marcadores do mapa dos enigmas, um lápis, uma borracha e uma caneta.

Após o recebimento das caixas, as equipes devem fazer a leitura das primeiras informações, apontar um nome para a equipe e um codinome para cada componente e escrever na tampa da caixa. Em seguida, é importante que as equipes testem o aplicativo VolumAR através de uma cópia dos marcadores entregues de forma avulsa, para evitar que ocorra problemas durante a execução da atividade. Em seguida, realize a apresentação das regras gerais e da atividade que eles irão realizar, bem como o tempo disponível para o cumprimento da mesma.

Após essa parte inicial, quando todos confirmarem que estão preparados para o início, o cronômetro deverá ser disparado. Sugerimos ser suficiente que as equipes tenham 20 minutos para apresentar a sequência com as respostas aos problemas, de modo que a vencedora seja aquela que apresente a sequência correta e em menor tempo. A medida que vão concluindo, peça para irem colocando as caixas com suas sequências numéricas em cima da mesa e as organizem na ordem da entrega de forma transparente.

a bara bara da bara da bara da bara da bara da bara da bara da bara da bara da bara da bara da bara da bara da

Além disso, como forma de garantir o processo democrático, orientamos que os 20 minutos da atividade seja cumprido até o fim, fazendo a abertura das caixas apenas no final, já que poderá haver erros na sequência da primeira equipe a concluir, e caso isso ocorra as demais poderão estar na disputa.

Decorridos os 20 minutos, de posse do gabarito, inicie a abertura da caixa da primeira equipe a entregar e faça a conferência. Caso esteja correta, já declara vencedora, caso contrário, informe o resultado e prossiga com a equipe seguinte até declarar a equipe campeã. Caso nenhuma das equipes acerte os seis itens da sequência, combine que será declarada vencedora a equipe que tiver o maior número de acertos, respeitando a ordem do tempo de entrega.

Após declarar a equipe campeã, você irá convida-los até à frente da sala, premia-los com a medalha em acrílico e os entregará a caixa secreta deixada por Euclides. Nesta caixa sugerimos que coloque a mensagem com o texto a seguir (você pode modificá-lo e/ou adaptá-

lo a depender da sua realidade e/ou necessidade e/ou possibilidade) e três *vouchers* de ingressos simbólicos.

"Missão concluída com sucesso! Ficamos muito felizes por vocês mergulharem conosco nessa aventura do conhecimento, sabíamos que não poderíamos fazer uma escolha melhor!

Estão preparados para saber qual a grande mudança no rumo da Terra que vocês acabaram de ajudar a realizar? Hum, acho que estão! Então lá vai: Vocês acabaram de desbloquear o aplicativo VolumAR. Agora, todos os mais de 8 bilhões

<u>The material contract of the contract of the contract of the contract of the contract of the contract of the co</u>

**The Second Contract of Second Contract of Second Contract of Second Contract of Second Contract of Second Cont** 

de habitantes do planeta Terra poderão acessar, de forma livre e gratuita, o aplicativo e terão mais uma ferramenta disponível para aprender Matemática em alto nível. Não é massa?! Mas não para por aí.

Vocês também acabam de ganhar um Vale Shopping com direito a: Uma viagem para passeio no Shopping com cinema, pipoca e lanche.

Continuem acreditando no potencial de vocês e persistam sempre nas missões da vida! Vocês são grandes e o mundo precisa de vocês! Obrigado e até a próxima!"

<u> 1999 - Jacques Albert Harry Albert Harry Albert Harry Albert Harry Albert Harry Albert Harry Albert Harry Alb</u>

Após a etapa de premiação, você deverá concluir a atividade agradecendo a participação do estudante, informando que se tratava de uma Gamificação e que alguns elementos foram modificados/criados para dar sentido a atividades e que, sem dúvidas, todo o processo vivenciado por eles, foi e será muito importante para o processo deles de aprendizagem de Matemática.

### **1.2.5 Sugestões para aplicações pelos professores**

Essa proposta foi pensada e criada para a turma onde foi aplicada, no entanto pode e deve ser reestruturada e/ou requalificada de acordo com a sua realidade e com as suas possibilidades, como forma de adaptar a proposta para estar mais próxima da realidade dos seus estudantes.

Além disso, embora pareça que seja possível utilizar a Gamificação sem utilizar o aplicativo VolumAR, recomendamos que a execução da proposta ocorra da forma que a produzimos e aqui estamos indicando, já que o desenvolvimento do aplicativo pretende fornecer ao estudante uma experiência qualificada em relação a visualização tridimensional dos sólidos geométricos e isso gera uma vantagem significativa em relação ao pensamento geométrico do

estudante. Além disso, se considerarmos a imersão da mecânica e dinâmica dos jogos na proposta apresentada, é útil destacar que a interface do aplicativo pode representar, mentalmente, ao estudante, uma ferramenta necessária e importante para que ele possa desenvolver os enigmas apresentados em forma de problemas.

Com isso, esperamos que adote nossa proposta e que esta gere novas e grandes experiências, sendo de muito sucesso e que seus estudantes possam se engajar e participar ativamente do processo de aprendizagem do volume dos sólidos geométricos através das ferramentas que desenvolvemos e colocamos a sua disposição.

#### **1.2.6 Imagens da Gamificação "O Código de Euclides"**

A seguir, apresentamos asimagens dos arquivos que produzimos para a Gamificação. Além disso, você pode ter acesso aos anexos no tamanho real através do *link*: <https://drive.google.com/drive/folders/1c5jC2GIzAVSSWUyF-1zGcmcW1Bb7fYjt?usp=sharing>

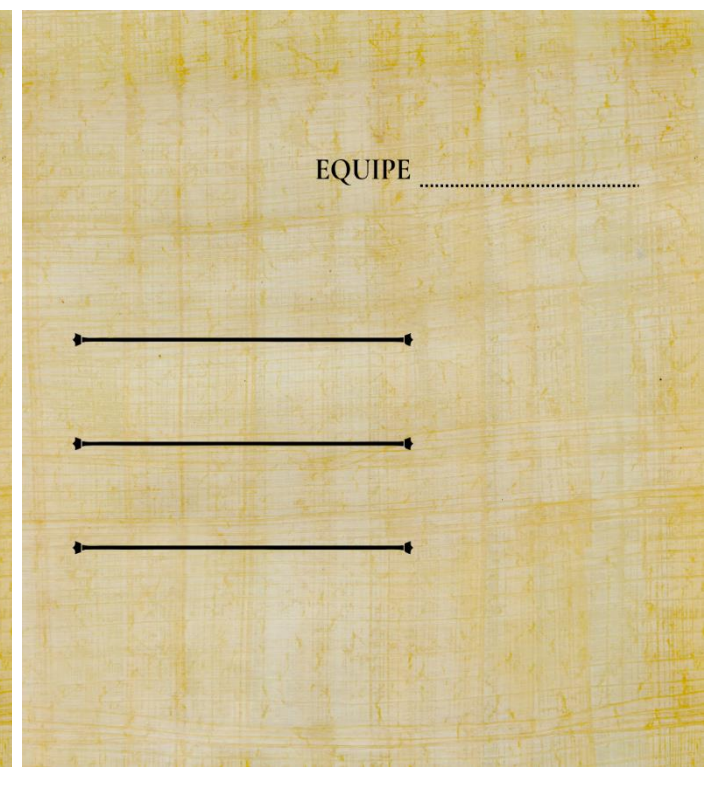

<u> 1000 metalog parti parti eta erregea eta ezaguna erregea erregea erregea erregea erregea erregea erregea err</u>

F

#### **Figura 04** – Imagens utilizada na Gamificação

#### Parabéns!

E

Vocês foram selecionados para participar de uma missão ultrassecreta e muito importante para a Comunidade Científica Mundial. No entanto, sua participação deverá ser mantida em total sigilo para evitar que a missão seja abortada antes da conclusão. Para garantir a segurança de todos, cada um de vocês precisa criar um codinome, e a partir de agora só poderão se comunicar por meio dele.

Vocês terão como parceiro seu professor de Matemática, Mister Walk (Paulo), do estado de Alagoas, e apenas ele pode oferecer as ferramentas e ideias necessárias para que vocês possam concluir a missão com sucesso!

Todos vocês são indispensáveis e especiais para o cumprimento da missão, mas devem seguir todas as regras com cautela.

Um intrigante enigma foi deixado por Euclides de Alexandria, Egito, no último capítulo de seu mais famoso livro, "Os Elementos", que por motivos desconhecidos não foi resolvido até hoje. Euclides foi um grande matemático que viveu entre os anos 323 a 283 a.C, e sua obra deu-lhe o título de "Pai da Geometria", mas seu enigma é o grande responsável por simbolizar seu passado de mistérios e segredos.

Contam os historiadores da Matemática, que Euclides possuía uma mente mágica e que descobriu muitos segredos sobre o universo e a origem da vida, mas fora obrigado a mantê-los escondidos para que a ordem das coisas fosse preservada, e assim impedisse que o caos destruísse o universo. Dessa forma, o enigma deixado por ele retrata muito bem o sentido do segredo de suas descobertas.

<u> 1983 - Prima Barbara de Partido de Alemania de Alemania de Alemania do Partido do Partido do Partido do Parti</u>

Segundo relatos, apenas com o alinhamento das sete galáxias o enigma pode ser resolvido e esse alinhamento ocorre apenas em anos onde a soma dos algarismos resulta no número 7. Isso nos faz pensar que estamos no ano ideal para solucionar esse problema, não acha?

#### Estão prontos?

Não poderíamos fazer uma escolha melhor, já que a equipe é composta por um grupo seleto de estudantes. Com vocês, nossa missão será um sucesso!

Euclides deixou um mapa contendo "Os Seis Problemas Milenares" espalhados pelo mundo, indicando que as respostas desses problemas formam um código numérico que deverá abrir a caixa misteriosa e assim revelará o grande segredo que mudará completamente os rumos da Terra.

Fiquem atentos aos marcadores.

# MAPA DOS ENIGMAS

Fonte: Autor (2023)

<sup>1</sup> Marcadores: Rosa - Pirâmide; Verde - Cubo; Vermelho - Cone; Preto - Cilindro; Amarelo - Esfera; Azul -Paralelepípedo.

Para ajudá-los, a Comunidade Científica Mundial, em parceira com o Mister Walk, desenvolveu um excelente aplicativo, chamado VolumAR, que pretende colaborar na resolução dos problemas. Basta utilizá-lo da forma correta!

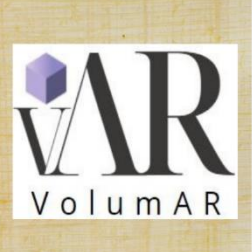

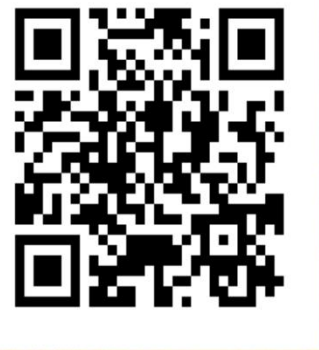

https://encurtador.com.br/lFJY3

Mas atenção, após a abertura do mapa dos enigmas, no Papiro de Rhind, você tem apenas 20 minutos até que ele se auto destrua. Caso sua equipe consiga desvendar o Código de Euclides, além de descobrir esse misterioso segredo sobre a história do universo, vocês terão o privilégio de colocar o Código de Euclides na caixa misteriosa e desvendar o segredo que existe dentro dela. Também ganharão a medalha Fields, de mais alta nobreza internacional de Descobrimentos Proeminentes em Matemática, além de um passaporte para passar o dia no shopping, com direito a passear, ir ao cinema e lanchar, tudo em reconhecimento para as contribuições que terão prestado a Ciência e Matemática.

Boa sorte! Vão la e vençam o desafio!

#### ENTGMA DAS VELAS  $\Omega$

Para vencer a escuridão da noite, percebeu-se que a fogueira era uma atividade em vão, já que além de dar trabalho para acender, colocava em risco as moradias. Com isso, descobriu-se a parafina e a possibilidade de moldar a vela, sendo útil por sua durabilidade e moldagem em qualquer formato. Em determinado lugar, velas de parafina são feitas no formato apresentado no QR-Code, com 19 em de altura e 6 cm de aresta da base. Sabendo que em um dia é possível fazer 100 velas, qual é o volume de parafina utilizado por dia?

 $I)$  ( ) 2.28 cm<sup>3</sup>  $2)$  ( ) 22,8 cm<sup>3</sup>  $3)$  ( ) 228 cm<sup>3</sup>  $(4)()$  2.280 cm<sup>3</sup>

 $(3)()$  22.800 cm<sup>3</sup>

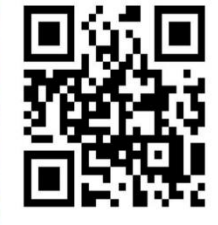

#### ENTGMA DA COLHEITA  $\Omega$

Para armazenar sementes da safra, os camponeses aprenderam a construir silos enterrados, como forma de preservar os alimentos após a colheita, já que precisa garantir a alimentação de sua família pelo restante do ciclo. Em uma determinada época, uma família realizou o plantio e a colheita de feijão e utilizou um silo com arestas de 3m para o armazenamento. Sabendo que o silo possui o formato semelhante ao apresentado no QR-Code, determine a volume máximo de feijão que o silo pode armazenar.  $I)( )$  21 m<sup>3</sup>

 $2)$  ( )  $24 \text{ m}^3$  $3)$  ( )  $27 \text{ cm}^3$  $(4)()$  30 m<sup>3</sup>

 $5)$  ( ) 33 m<sup>3</sup>

#### ENIGMA DO VINHO  $\Omega$

Com o passar do tempo, o homem aprendeu a esculpir recipientes para tomar vinho durante as comemorações pelas boas colheitas, pela fartura e até mesmo pelo nascimento de um novo membro da família. Esses recipientes não possuem padrão definido. Mas um amigo conhecido costuma produzi-los com raio da base e altura iguais a 4 cm e 10 cm, respectivamente. Sabendo disso, determine qual a capacidade máxima de vinho de cada recipiente. Considere  $\pi = 3$ .

 $I)$  ( )  $I.600 \text{ cm}^3$ 

 $2)$  ( ) 160 cm<sup>3</sup>

 $3)$  ( ) 16 cm<sup>3</sup>

 $(4)()1,6$  cm<sup>3</sup>

 $(3)()$  0,16 cm<sup>3</sup>

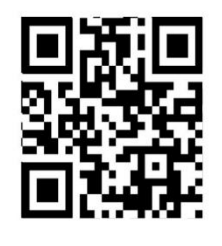

#### ENTGMA DA ÁGUA  $\Omega$

Uma das primeiras expertises do homem foi aprender a necessidade de acumular água em reservatórios, como forma de ter o líquido durante os longos períodos de estiagem que periodicamente enfrentava. Certa vez, em visita a um parente em Atenas, durante a edificação de seu reservatório, restou-lhe a dúvida sobre a capacidade do mesmo em relação ao armazenamento da água. O reservatório haveria de ser construído conforme o modelo apresentado no QR-Code, com as dimensões 7m, 5m e 2m. Mesmo com a dúvida se o volume de água armazenado seria suficiente para todo o período de estiagem, qual a capacidade de armazenamento desse reservatório?

 $I)$  ( ) 70 m<sup>3</sup>  $2)$  ( ) 60 m<sup>3</sup>  $3)$  ( ) 50 m<sup>3</sup>

 $(4)()$  40 m<sup>3</sup>

 $(3)()$  30 m<sup>3</sup>

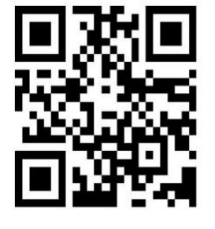

#### ENIGMA DO OURO  $\Omega$

Em 51 (a.C), como forma de demonstrar seu amor, o Imperador romano Júlio César, ordenou que um de seus artesãos produzisse uma pulseira com 10 peças em ouro maciço 24k e corrente de prata, para presentear sua amada Cleópatra, então rainha do Egito. Para cumprir a missão, o artesão precisava saber a quantidade de ouro que precisaria para confeccionar a pulseira. As peças possuíam o formato conforme apresentado no QR-Code, com diâmetro de 4cm. Considerando  $\pi$  = 3, qual o volume de ouro necessário para confeccionar a pulseira de Cleópatra?

- $I)( )$  24 cm<sup>3</sup>  $2)$  ( ) 160 cm<sup>3</sup>
- $a)$  ( ) 16 cm<sup>3</sup>

 $(4)()$  320 cm<sup>3</sup>  $(3)()$  32 cm<sup>3</sup>

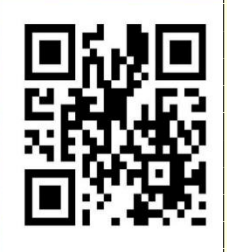

#### ENTGMA DA CONSERVA  $\Omega$

Uma técnica muito útil desenvolvida pelo homem foi a de preservar peixes em recipientes de metais, após secar com sal no sol. Além de manter o sabor do alimento, preserva sua utilização por um bom tempo, evitando que se estrague e até mesmo que adquira odor ruim. Um recipiente semelhante ao que é apresentado no QR-Code, e que possui altura e raio iguais a 4 cm e 2 cm. respectivamente, podem armazenar até que volume máximo de peixe, considerando uma perfeita acomodação? Utilize  $\pi$  = 3.

- $I)$  ( ) 16 cm<sup>3</sup>
- $2)$  ( )  $32 \text{ cm}^3$
- $a)$  ( ) 8 cm<sup>3</sup>
- $(4)()$  48 cm<sup>3</sup>
- $(3)( ) 8 cm<sup>3</sup>$

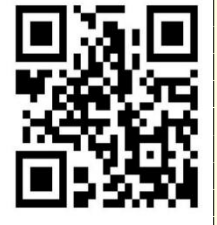

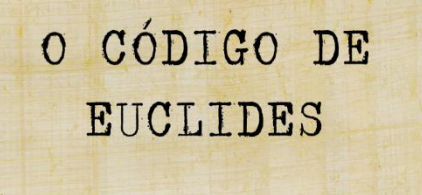

Missão concluída com sucesso! Ficamos muito felizes por vocês mergulharem conosco nessa aventura do conhecimento, sabíamos que não poderíamos fazer uma escolha melhor!

Estão preparados para saber qual a grande mudança no rumo da Terra que vocês acabaram de ajudar a realizar? Então lá vai:

Vocês acabaram de desbloquear o aplicativo VolumAR. Agora, todos os mais de 8 bilhões de habitantes do planeta Terra poderão acessar, de forma livre e gratuita, o aplicativo e terão mais uma ferramenta disponível para aprender Matemática em alto nível. Não é massa?! Mas não para por aí, vocês também serão premiados com a medalha

Fields 2023, de mais alta nobreza para os Descobrimentos Proeminentes da Matemática e também acabam de ganhar um Vale Shopping com direito a: Uma viagem para passeio no Shopping com cinema, e lanche, na companhia do Mister Walk e da Prof<sup>a</sup> Iharany. Continuem acreditando no potencial de vocês e persistam sempre nas missões da vida! Vocês são grandes e o mundo precisa de vocês!

Obrigado e até a próxima!

<sup>&</sup>lt;sup>2</sup> Sequência correta do código:  $5 - 3 - 2 - 4 - 1$ .